The red Overload indicator may flash briefly when the UPS is switched on. Following the test, if a red indicator is lit or you want to perform a self test, consult the troubleshooting section.

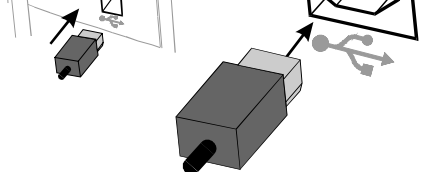

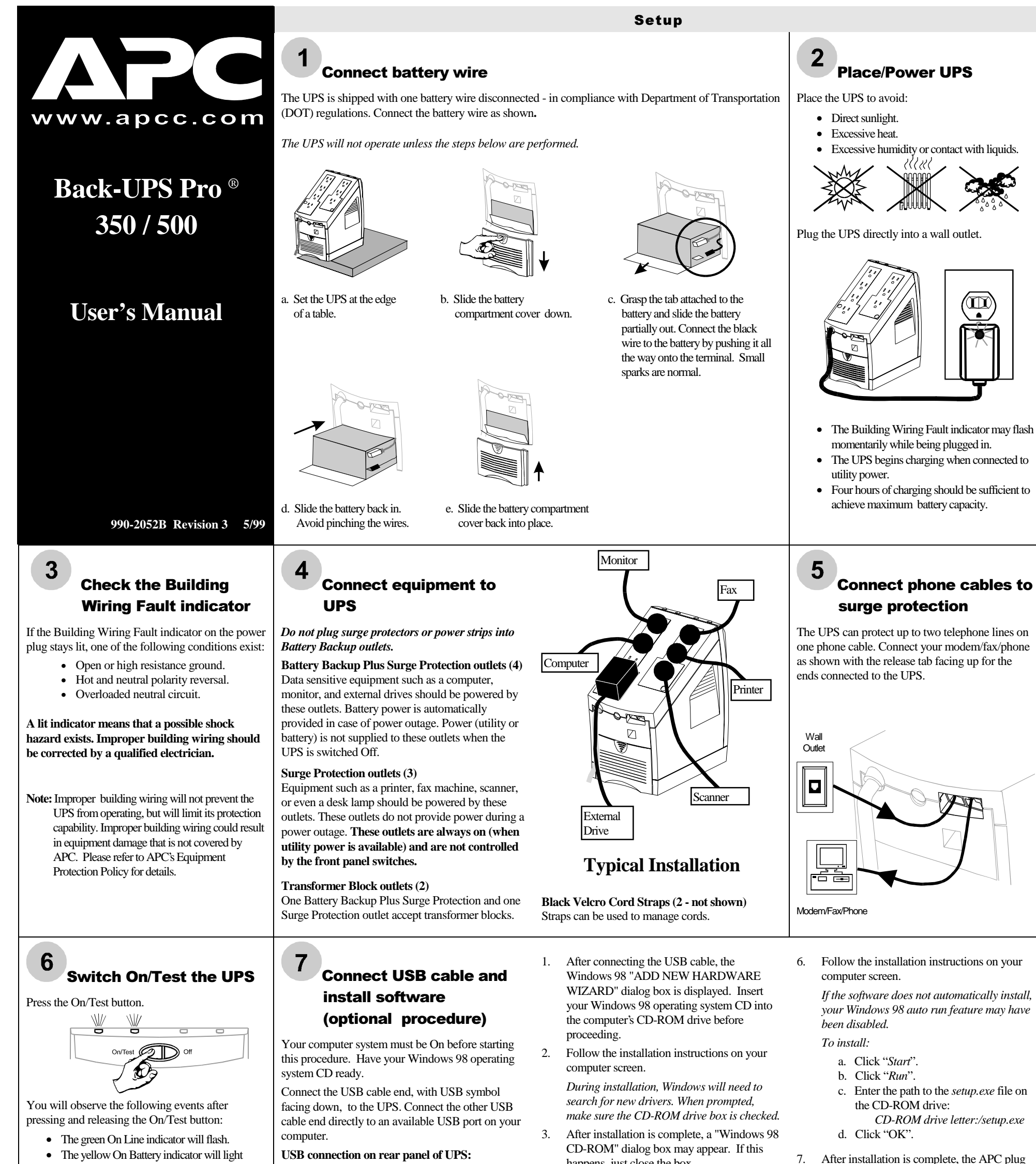

**On Battery (yellow)** - This indicator is lit whenever utility power is outside safe limits and the UPS battery is powering the Battery Backup outlets. If the outage is extended, APC software can close software applications, and then shut down the operating system and the UPS.

**Overload (red) -** This indicator is lit whenever equipment connected to Battery Backup outlets is drawing more power than the UPS can provide. Move one or more pieces of equipment to the Surge Protection outlets.

- while a battery test is performed. When the self test has successfully completed, only the green On Line indicator will be lit.
- 
- 
- - 4. Remove the Windows 98 Operating System CD from the CD-ROM drive.
		- 5. Insert the APC Power Management
- happens, just close the box.
	-

Extensions for Windows 98 CD into the computer's CD-ROM drive. The software user guide is a file on the CD. Its filename is *User's Guide.pdf.*

### **Status Indicators**

n l

Task Bar icon will appear on your Task Bar (near the clock). To start the Power Management application Double-click on the APC plug Task Bar icon or start the Power Management applet in the Windows 98 control panel.

There are four indicator lights and a speaker grille on the front panel to indicate UPS status.

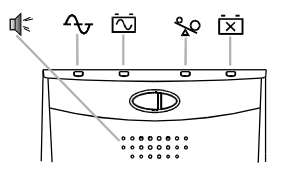

 **On Line (green)** - This indicator is lit whenever conditioned utility power is powering the Battery Backup outlets.

**Single Beep** - This alarm is sounded whenever the On/Test button is pressed.

F**our Beeps Every 30 Seconds -** This alarm is d sounded whenever the UPS is running On Battery.

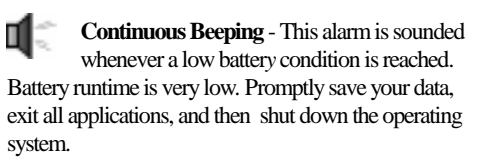

**Continuous Tone -** This alarm is sounded whenever the Battery Backup outlets are overloaded.

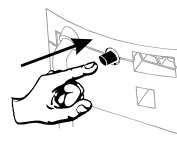

II

**Circuit Breaker -** The circuit breaker button will stick out if an overload condition forces the UPS to disconnect itself from utility power. If the button sticks out, disconnect

1

non-essential equipment and reset the circuit breaker by pushing the button in.

 **Replace Battery (red)** - This indicator is lit whenever the automatic diagnostic test has determined the battery is near the end of its useful life. The battery should be replaced within two weeks (see Order Replacement Battery). Failure to replace the battery may result in insufficient runtime during a power outage.

**Chirps for 1 Minute Every 5 Hours -** This alarm is sounded whenever the battery has failed the automatic diagnostic test.

*APC and Back-UPS Pro are registered trademarks of American Power Conversion.*

Download from Www.Somanuals.com. All Manuals Search And Download.

# Troubleshooting

Use the table below to solve minor UPS installation or operation problems. Consult APC Online Technical Support or call APC Technical Support for assistance with problems that cannot be solved using the table below:

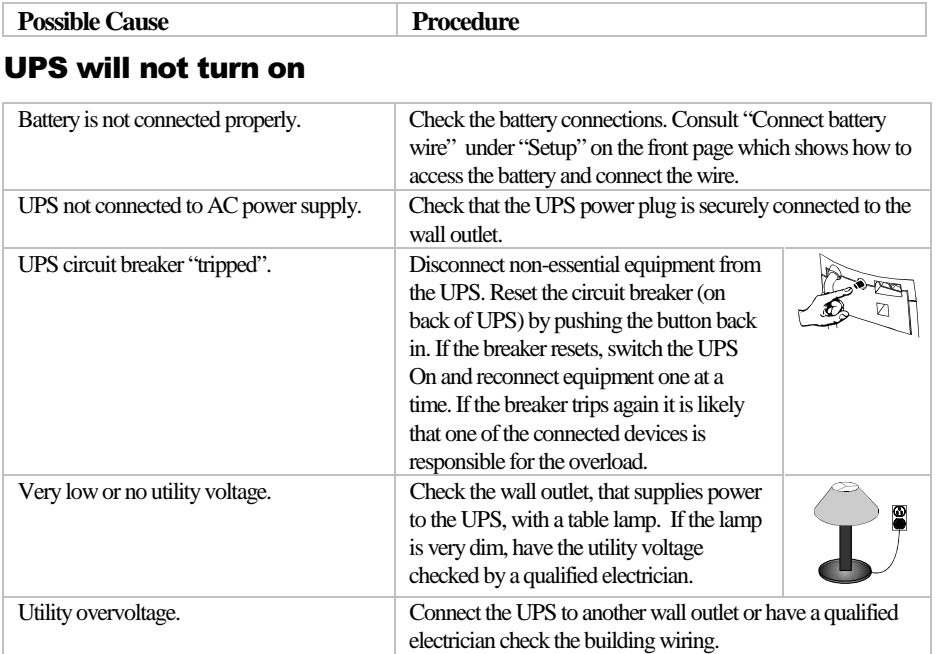

### UPS operates on battery although normal utility voltage exists

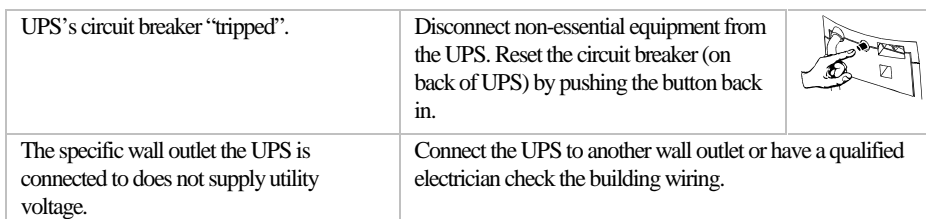

### UPS does not provide expected backup time

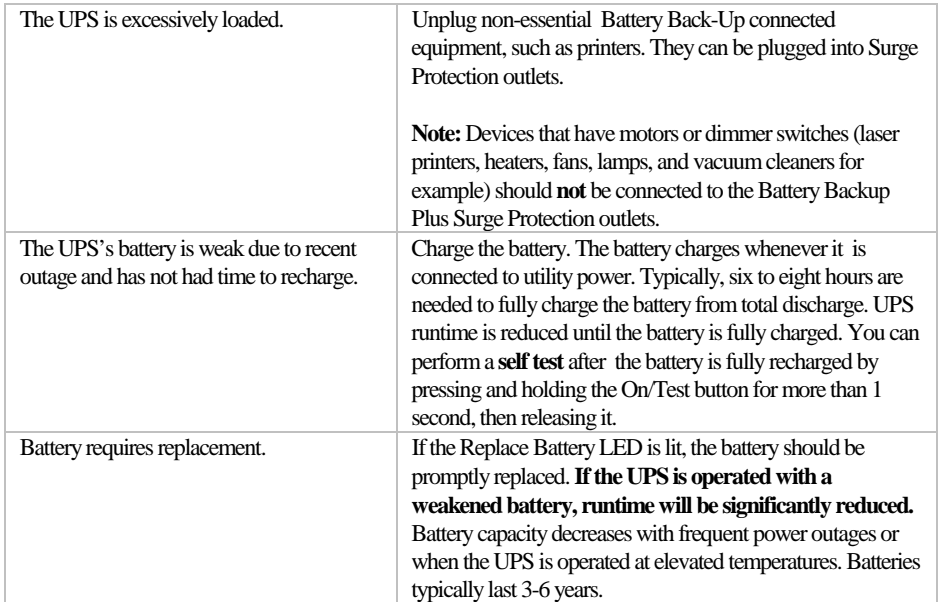

### A red indicator is lit or flashing

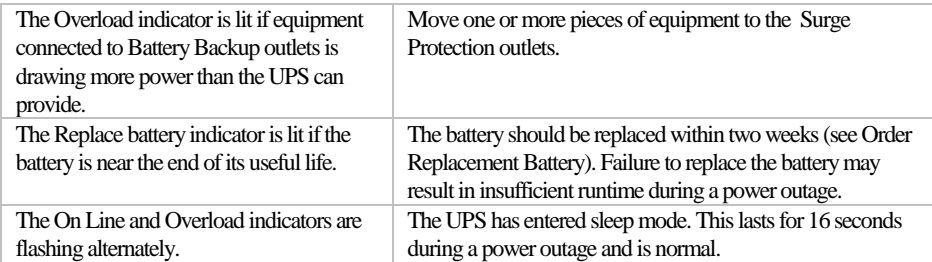

### All indicator lights are flashing

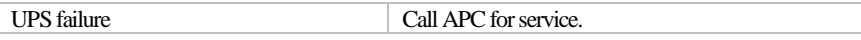

## UPS does not power the PC/Monitor during an outage

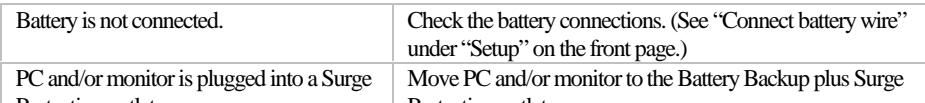

# **UPS Storage**

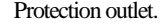

Protection outlets.

### Specifications

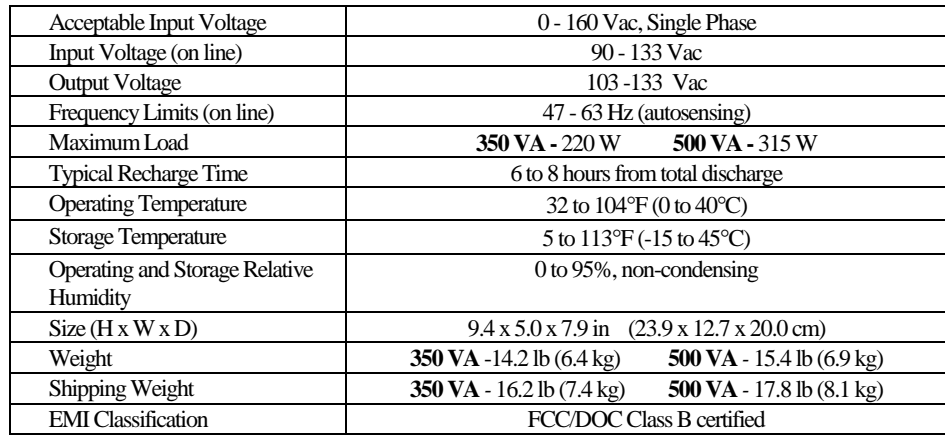

**Note:** Detailed UPS product specifications are available online at the APC web site or through the APC faxback system ( 800-347-3299).

If the UPS needs to be stored for extended periods of time, the battery needs to be charged periodically to maximize battery capacity. Before storing, charge the UPS for at least 10 hours. Store the UPS covered and upright in a cool, dry location.

The recommended period of time the unit can be stored without periodic charging is dependent on the storage temperature:

#### **Extended Storage**

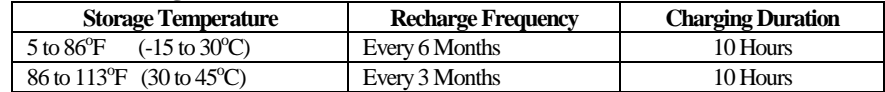

### **Order Replacement Battery**

The typical battery lifetime is 3-6 years (depending on number of discharge cycles and operating temperature). A replacement battery can be ordered from local retailers, APC, or the APC web site.

The APC part number for the APC Back-UPS Pro (350 or 500) Replacement Battery Cartridge is **RBC2**.

### **Battery Replacement**

Battery replacement is a safe procedure. You may leave the UPS On and equipment connected during this procedure. *Do not replace the battery when the UPS is On Battery.*

Please consult the "Connect battery wire" diagrams (a through d) on the front page during this procedure.

- 1. Set the UPS at the edge of a table (diagram a).
- 2. Slide the battery compartment cover down (diagram b).
- 3. Grasp the tab attached to the battery and slide the battery partially out. Then grab the battery firmly and pull it out. The battery wires will disconnect as the battery is pulled out (diagram c).
- 4. Carefully insert the new battery halfway into the UPS, avoid pinching the wires (diagram d).
- 5. Connect the wires to the new battery:

Red wire - to red terminal

Black wire - to black terminal

Small sparks at the battery terminals are normal during connection.

- 6. Carefully insert the battery fully into the UPS (diagram d).
- 7. Slide the battery compartment cover back into place (diagram e).

The old battery must be recycled. Deliver the battery to an appropriate recycling facility or return it to APC in the packing carton that came with your new battery. Additional recycling information is provided with your new battery.

### Service

If the unit arrived damaged, notify the carrier.

If the UPS requires service, do not return it to the dealer. The following steps should be taken.

- 1. Consult the Troubleshooting section to eliminate common problems.
- 2. Verify that the circuit breaker is not tripped. A tripped circuit breaker is the most common UPS problem.
- 3. If the problem persists, consult APC Online Technical Support or call APC Technical Support.
	- When calling APC Technical Support, have the model number of the UPS, the serial number and the date purchased ready. Be prepared to troubleshoot the problem over the telephone with an APC Technical Support representative. If this is not successful, APC will issue a Return Merchandise Authorization number (RMA#) and a shipping address.
	- A UPS under warranty will be repaired at no cost.

The standard warranty is 2 years from date of purchase. APC's standard procedure will be to replace the original unit with a factory reconditioned unit. APC will ship out the replacement unit once the defective unit has been received by the repair department or cross ship upon the receipt of a valid credit card number. The customer pays for the shipping to APC and APC pays ground freight transportation costs back to the customer.

- Customers who must have the original unit back due to assigned asset tags and set depreciation schedules must declare such a need at first contact with an APC Technical Support representative.
- If the warranty has expired, there is a repair charge.
- 4. For Return:
	- Disconnect the black wire from the UPS battery. Department of Transportation (DOT) regulations require that the black battery wire be disconnected before shipping the UPS back to APC. Refer to "Connect battery wire" instructions and graphics on the front page for how to disconnect the black wire from the battery.
	- Pack the UPS in its original packaging. If the original packing is not available, contact APC Technical Support to obtain a new set. Pack the UPS properly to avoid damage in transit.

Never use Styrofoam™ beads for packaging. Damage sustained in transit is not covered

- under warranty (insuring the package for full value is recommended).
- Write the RMA# on the outside of the package.
- Return the UPS by insured, prepaid carrier to the address given to you by Technical Support.

# **APC Contact Information**

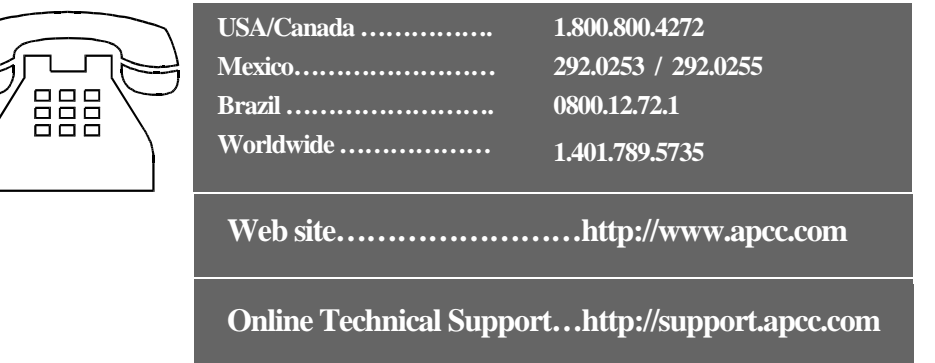

Free Manuals Download Website [http://myh66.com](http://myh66.com/) [http://usermanuals.us](http://usermanuals.us/) [http://www.somanuals.com](http://www.somanuals.com/) [http://www.4manuals.cc](http://www.4manuals.cc/) [http://www.manual-lib.com](http://www.manual-lib.com/) [http://www.404manual.com](http://www.404manual.com/) [http://www.luxmanual.com](http://www.luxmanual.com/) [http://aubethermostatmanual.com](http://aubethermostatmanual.com/) Golf course search by state [http://golfingnear.com](http://www.golfingnear.com/)

Email search by domain

[http://emailbydomain.com](http://emailbydomain.com/) Auto manuals search

[http://auto.somanuals.com](http://auto.somanuals.com/) TV manuals search

[http://tv.somanuals.com](http://tv.somanuals.com/)